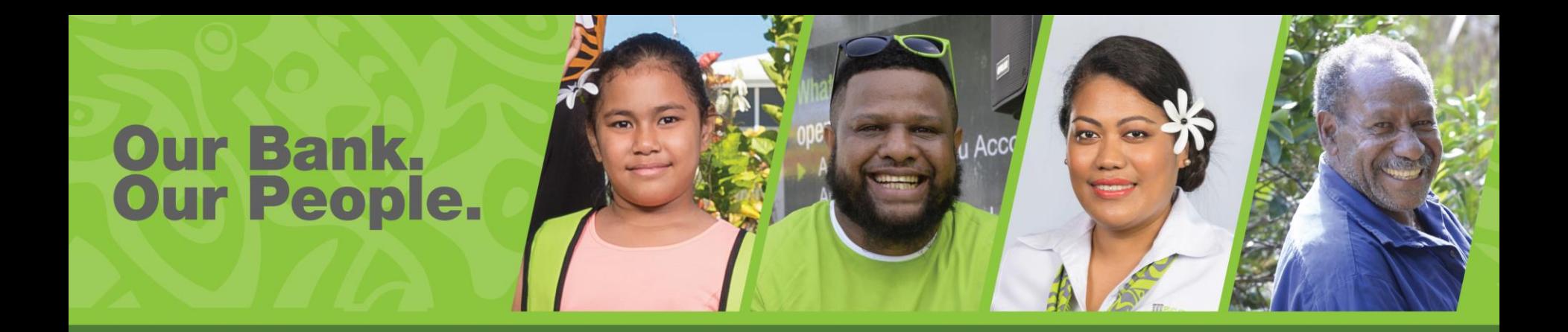

### **Corporate Internet Banking User Guide**

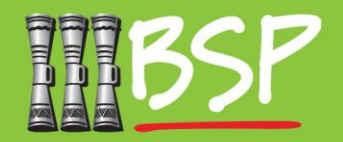

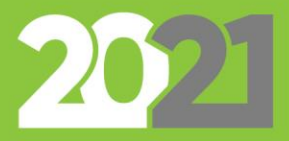

# Corporate Customer Guide<sup>III</sup>

### **Topics:**

#### **1. Introduction**

Getting across the basics and key changes

**2. Business Banking Features Overview**

Summary of new IB features exclusive to BSP business banking

**3. Role-Based Approvals**

Setup transaction approvals for your acconts

**4. Customisable Cumulative Limits**

Keep tabs on limits for all of your accounts

**5. Trade Finance**

Manage International imports and export finance

**6. File Upload**

Bulk payments all at once

#### **7. Logout**

Keep your account safe by logging out

### **1. Login**

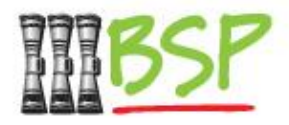

Note: You will need your NEW Username and Password to proceed with Internet Banking.

Login

– Please use your **Username** and **Password** to Login

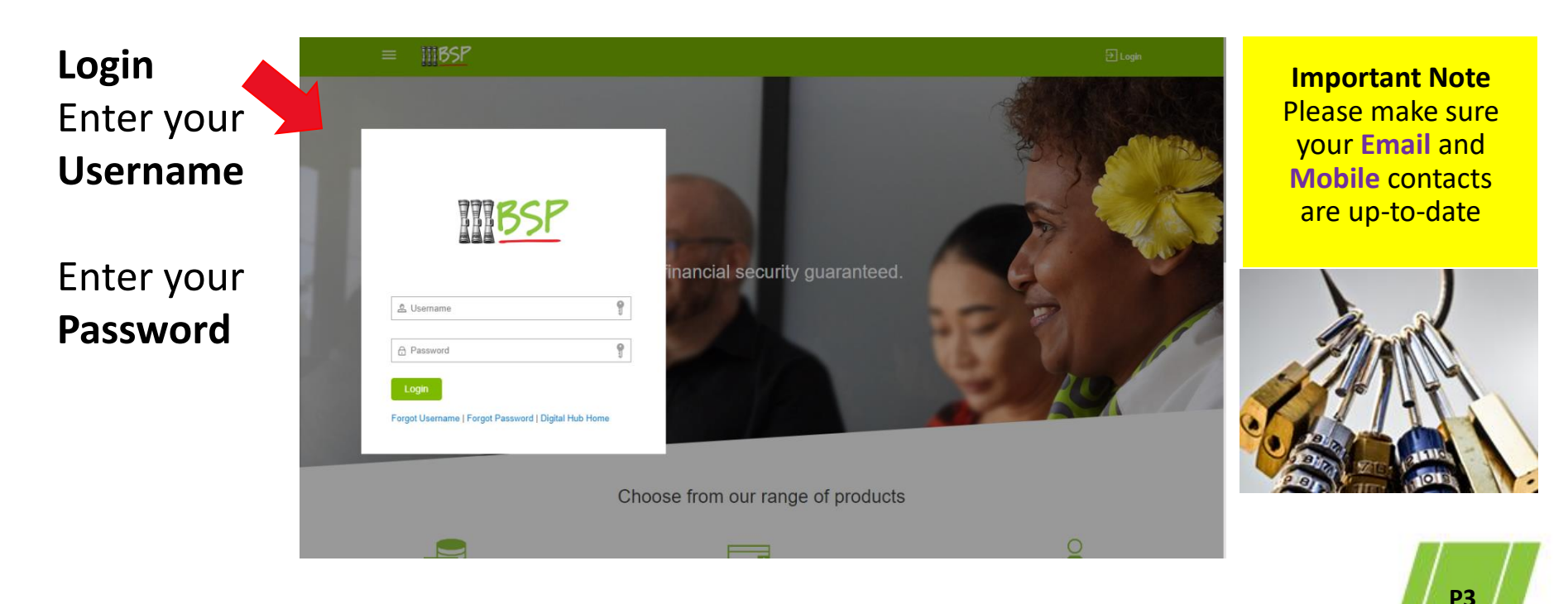

### **1. Introduction**

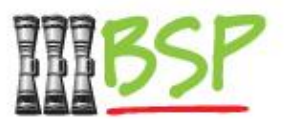

**P4**

We have introduced new dashboards to help you get across your key information faster and easier

### Get a snapshot view on the landing page

- We call this the **Landing Page** its where you "land" after sign in
- It provides a snapshot of all your accounts and activity

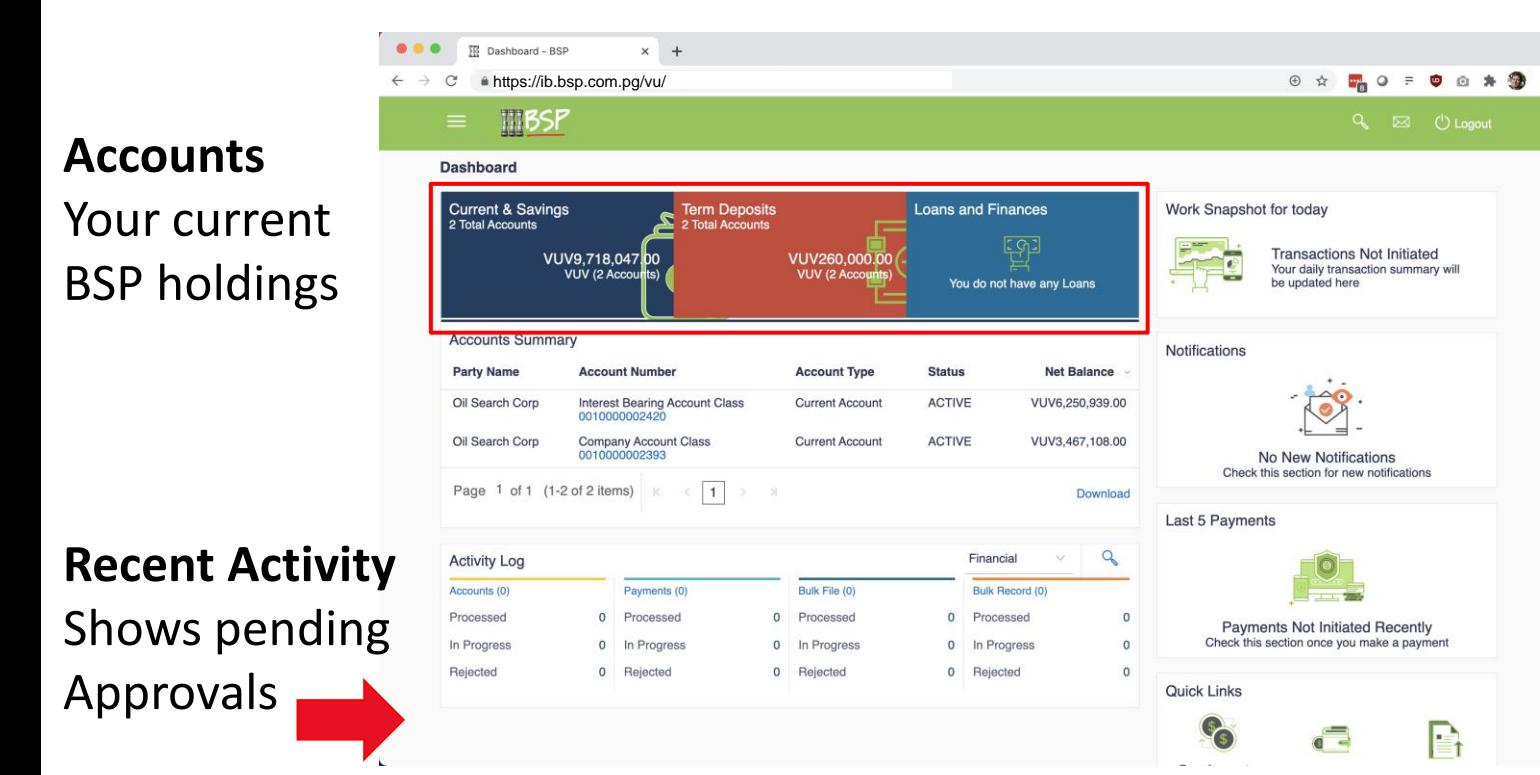

## **2. Business Banking Features Overview**

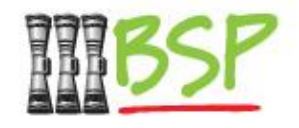

#### Exclusive to BSP Business Banking

- Although many Internet banking features are available to all customers, in this document we will look at features that are only available to BSP Business Banking customers, including:
	- **Multi-user access with role-based approvals** Now you can let different people in your business manage tasks in your online banking, and approve transactions started by others, before they are finalised
	- **Customisable, cumulative limits -** across all of your accounts to manage your outgoing funds and keep you on budget
	- **New trade-finance features** for initiating and managing international Letters of Credit, Bills of Collection and more
	- **Payment file upload** for bulk transactions, allowing you to easily manage payroll or other regular payments to multiple parties **P5**

### **3. Role-Based Approvals**

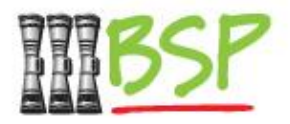

Users in your company have different roles

– Configure users to submit certain transactions and have them approved by a manager, all inside your Internet Banking

After making a successful **Adhoc Domestic Payment** Workflow approval is initiated

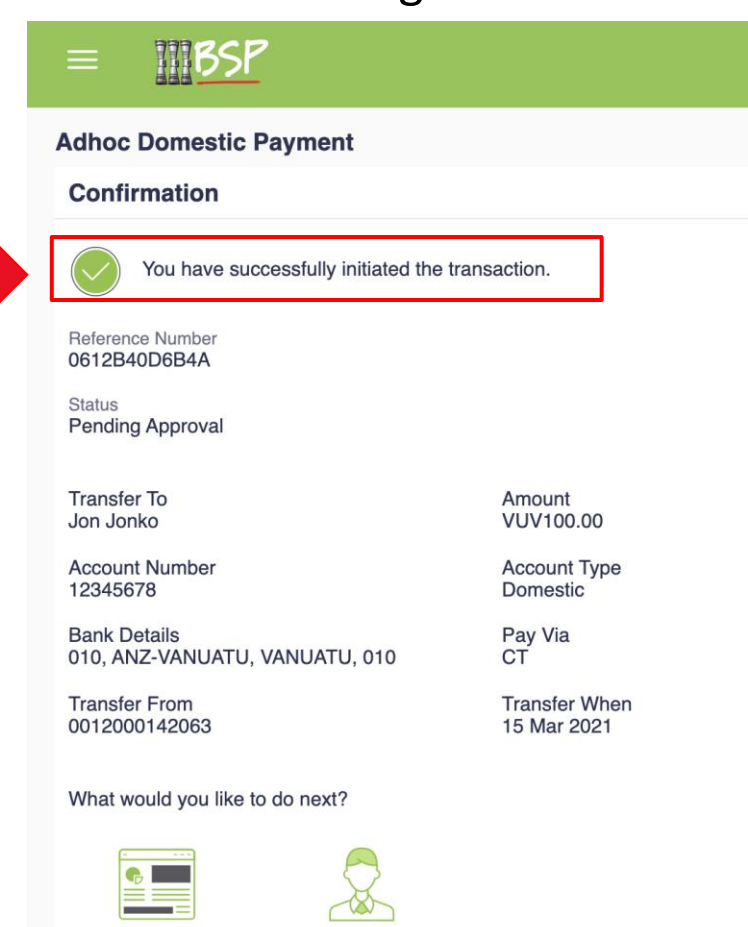

Add as Payee?

**Go To Dashboard** 

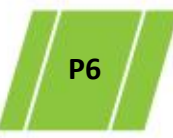

## **3. Role-Based Approvals (Contd)**

### Managers can approve transactions

– Users may be configured to view and approve pending transactions before they are settled.

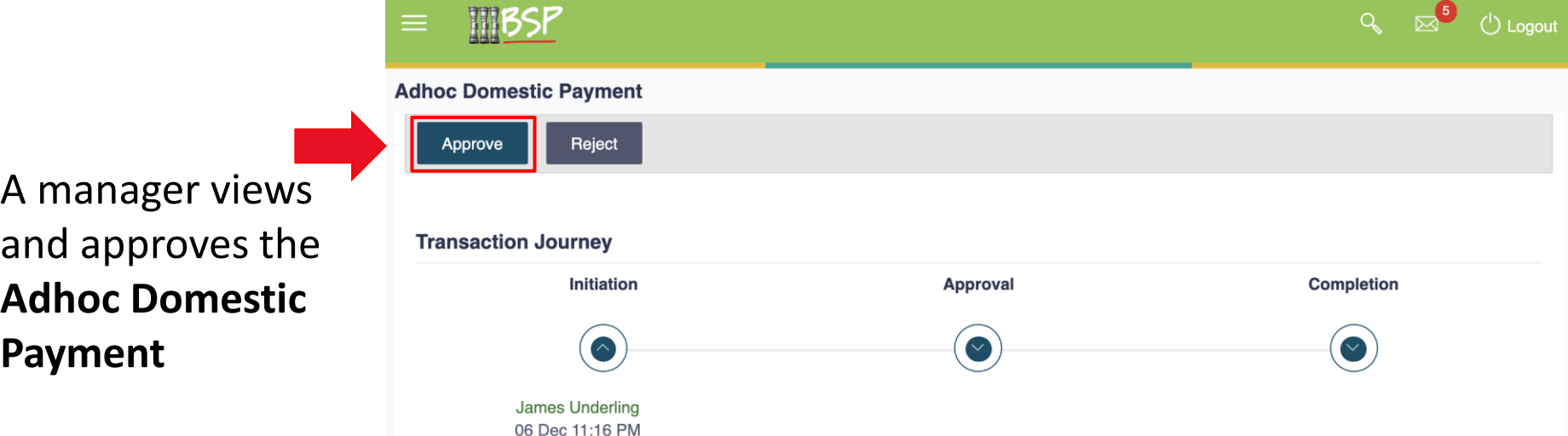

## **4. Customisable Cumulative Limits**

#### Keep tabs on limits for all of your accounts

– Limits can be set for individual users and cumulative limits that apply to all users with access to transact on your accounts

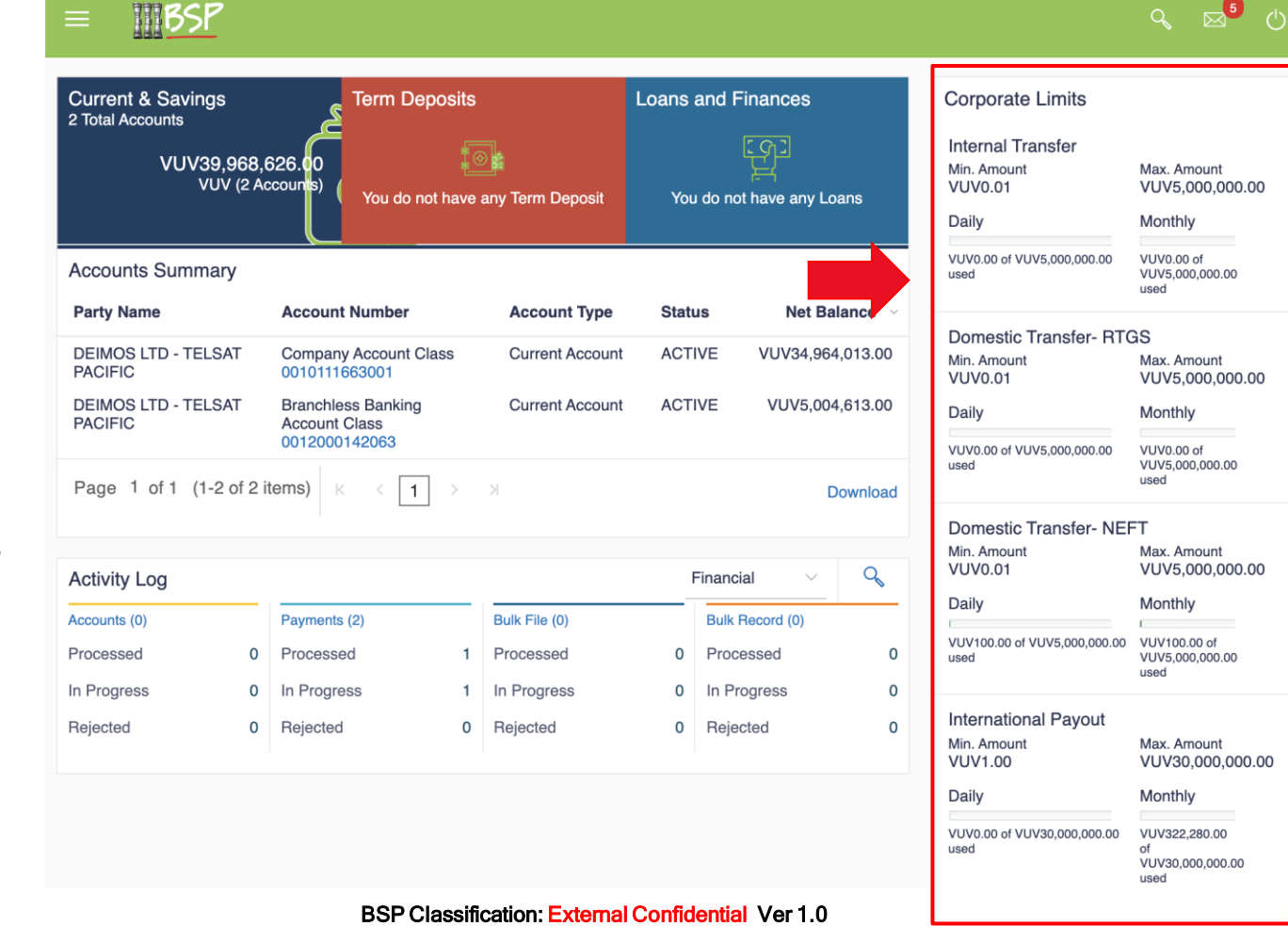

**P8**

Limits displayed on Landing Page for different types of transactions.

### **5. Trade Finance**

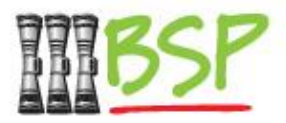

**P9**

Manage International Imports and Exports

– Create and manage Letters of Credit, Bills of Collection, and Guarantees

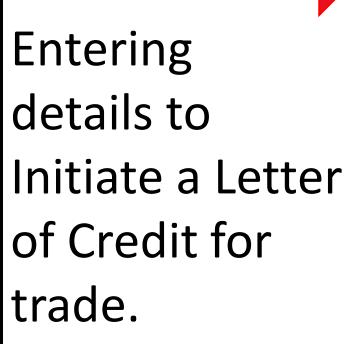

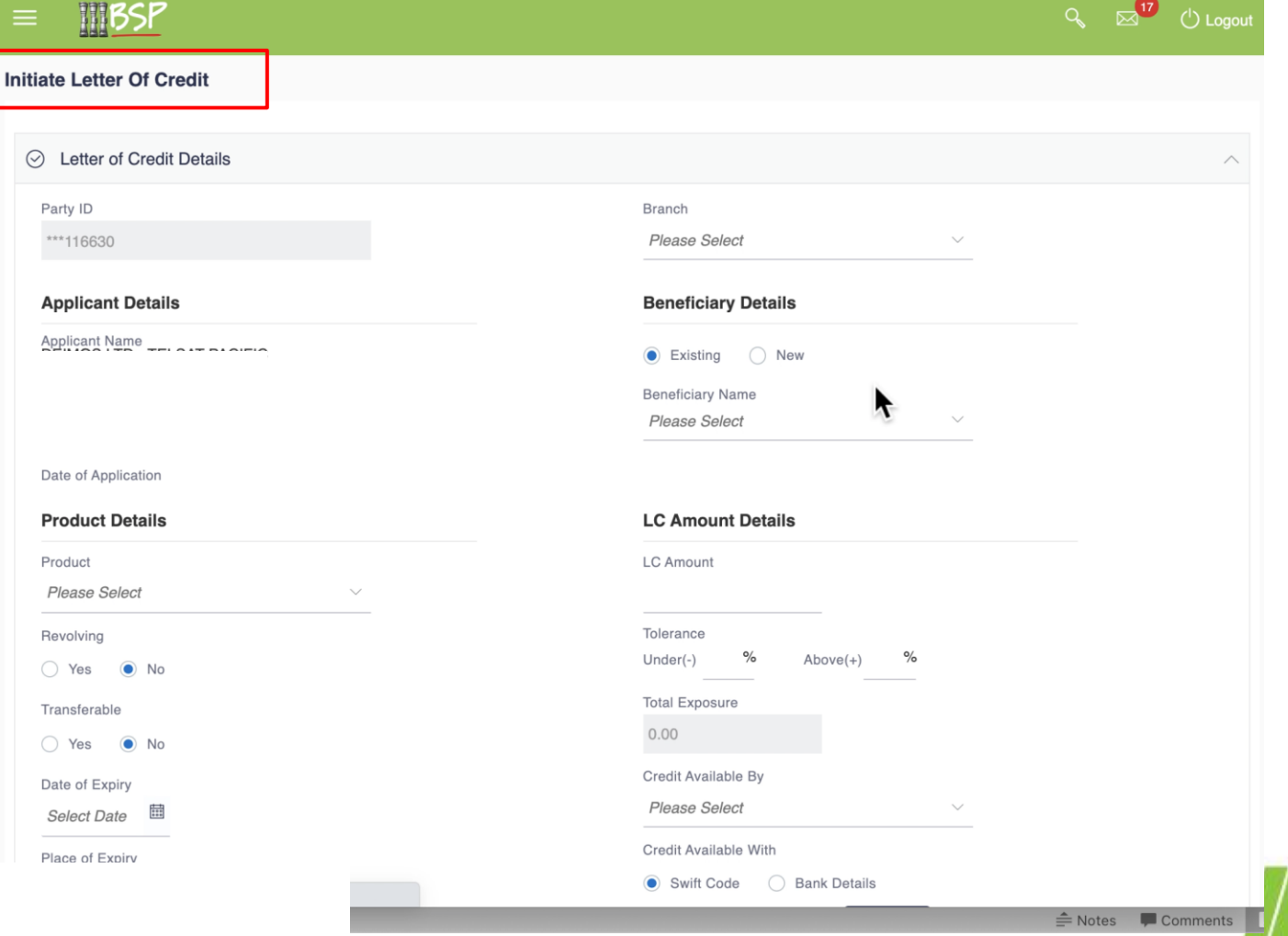

BSP Classification: External Confidential Ver 1.0

### **6. File Upload**

CSV or txt

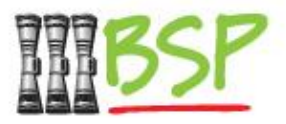

#### Make bulk payments all at once

– For payroll or other mass payments, now you can upload a formatted payment file to submit payments for processing all at once.

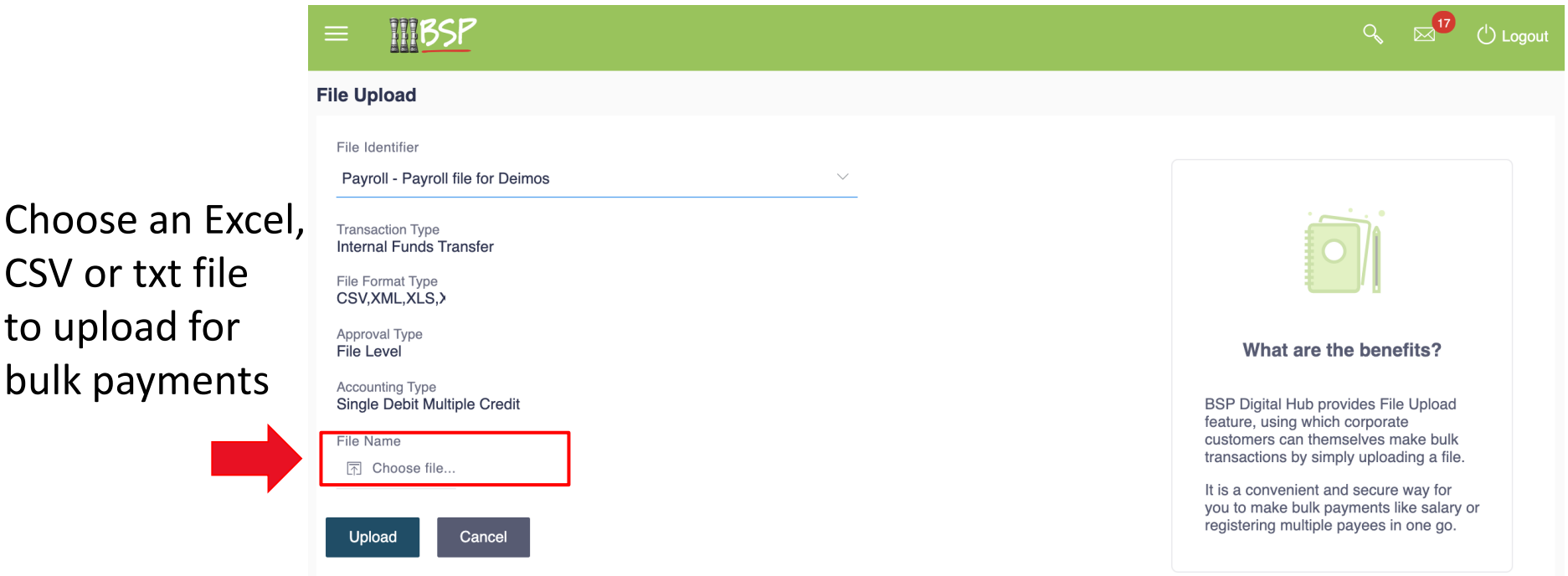

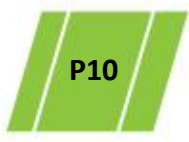

#### BSP Classification: External Confidential Ver 1.0

### **7. Logout**

### When you're done

#### – Be safe and stay secure – always **Logout**

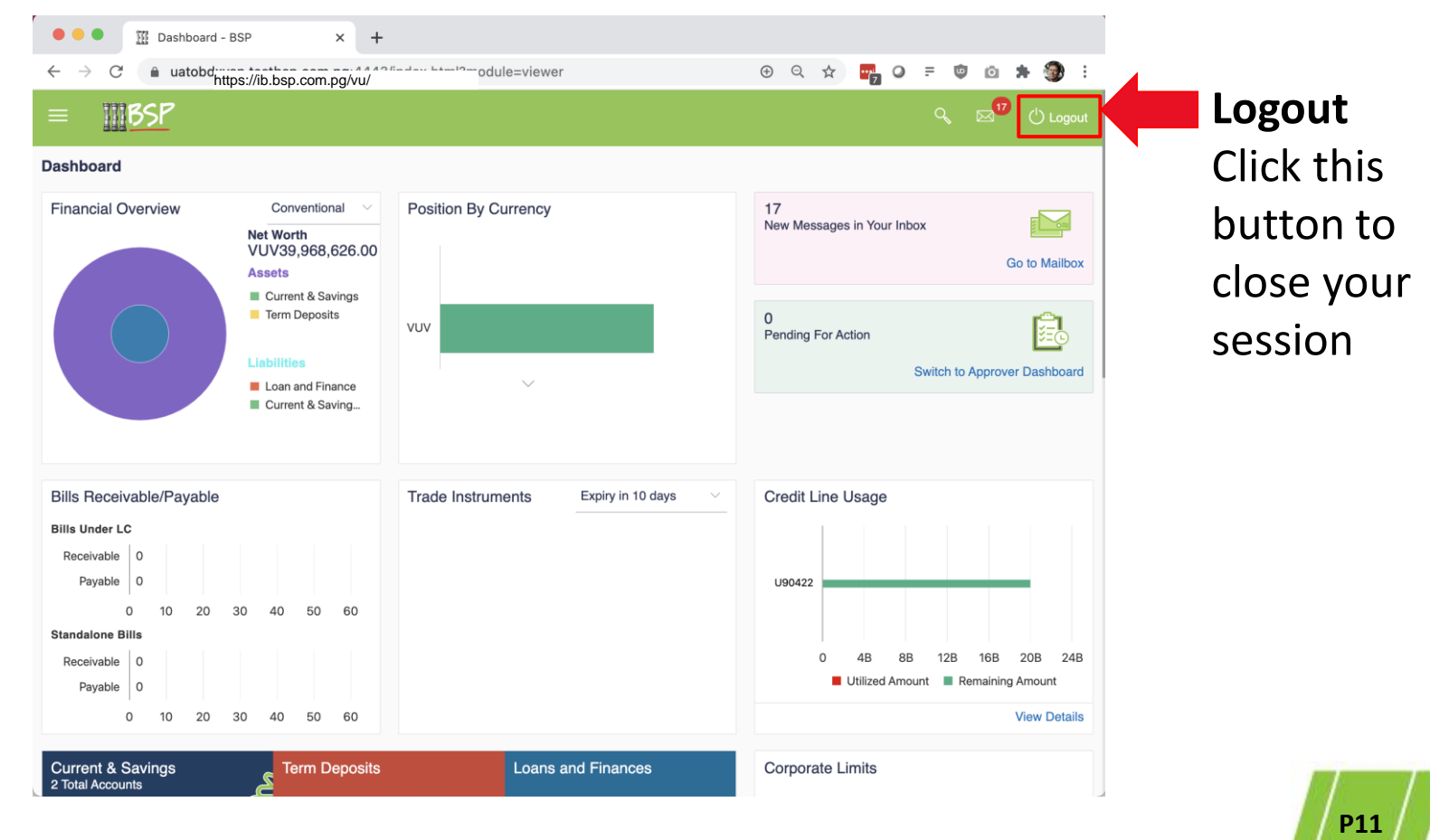

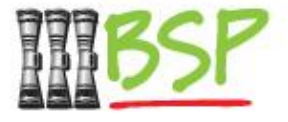